### Agent-Based Modelling and Simulation with NetLogo

Day 2: Session 5

#### **Plotting and batch simulations**

## Session 5 Outline

- Creating model reporters.
- Plotting on NetLogo.
- Model parameter space.
- Designing simulation experiments.
- NetLogo behaviour space & batch simulation.

## Creating model reporters

• Measurements about values you want to extract from a model.

#### ● **Examples:**

- Percentage of agents that execute a specific behaviour.
- Number of agents with a given property.
- Distribution of a particular agent property.
- The reporters can be used by plots and behaviour space to export data about your model.

# Plotting in NetLogo

• **Plots** can be created using the NetLogo **interface builder**.

● Each plot contains a number of **pens**.

• **Each pen draws lines**, points or bars in the plots and can be configured by edditing the plot in your model interface.

# Updating Plots in NetLogo

- Each pen is associated with a command:
	- plot value
	- histogram list

#### ● **Example:**

plot count turtles with [color = blue] histogram [age] of agents

**Note:** using the command **of** with an Agentset (agents, turtles, or patches, etc) results in a list of values.

# Updating Plots in NetLogo

- The plots in a NetLogo model are update automatically with the **tick** command.
- This means that each time **tick** is called the plots run the commands in each **pen**.
- To use automatic plotting in your model you need to use the following configuration:

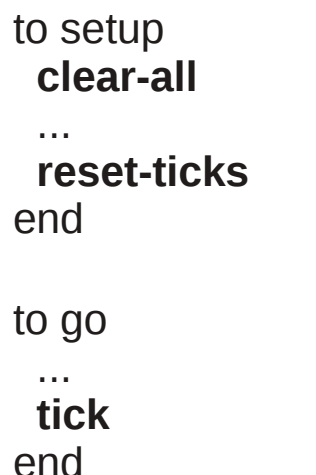

## Exercise: segregation with plots

• Try to add a plot to the previous segregation model.

#### ● **Suggestions:**

- Plot the evolution of "happyness" over time (number of agents happy with their neighbourhood).
- Plot the average neighbourhood similarity ratio over time (sum similar neighbours / sum total neighbours)
- **Starting point:** last segregation model developed.
- **Solution:** *"segregation plots.nlogo"*

## Result

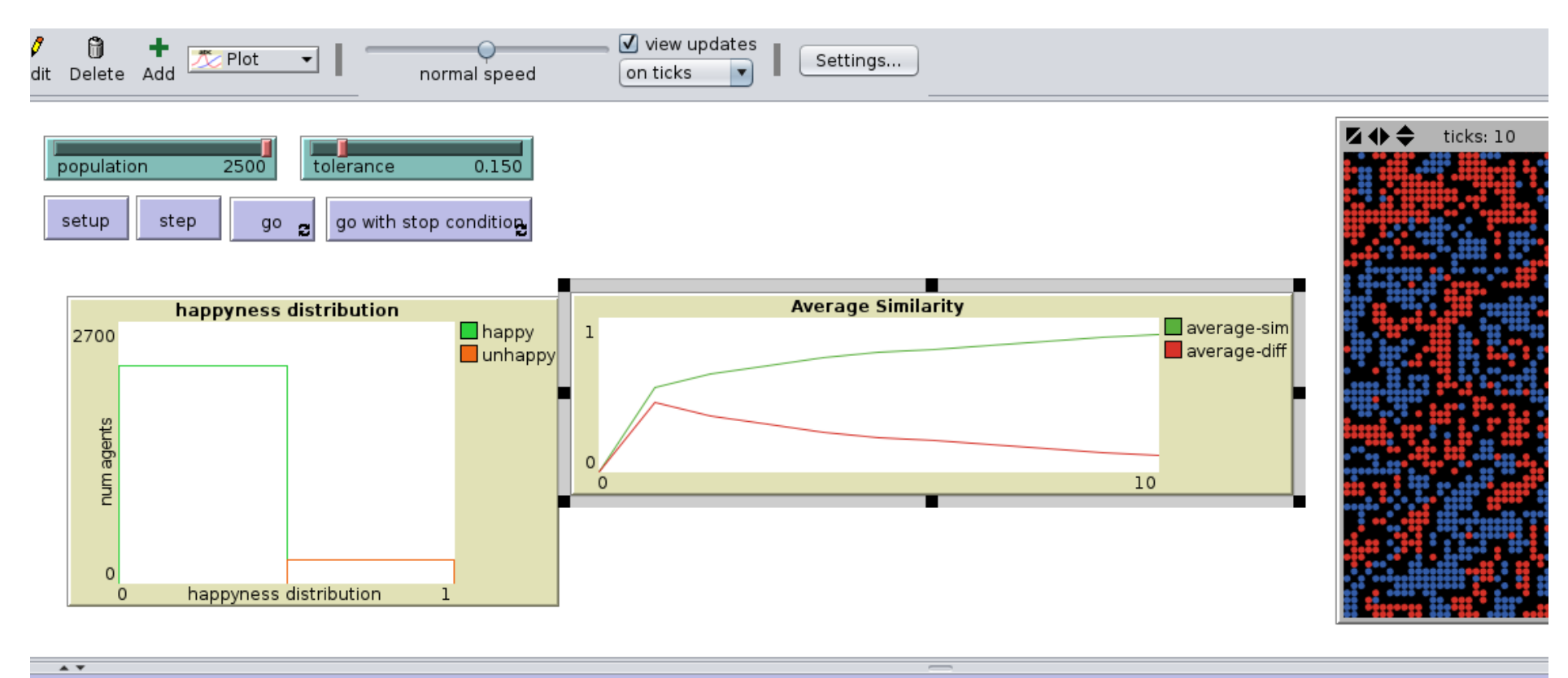

ommand Center

## Collecting Results

● Export:

#### **(File > Export)**

- World View: as image
- Plots: as .csv file
- Output: saves the text from the text output area.
- Behaviour Space

#### **(Tools > BehaviourSpace)**

- allows for the configuration of multiple simulation runs by sweeping accross different parameter values.
- The results are exported to a .csv file

## Behaviour Space

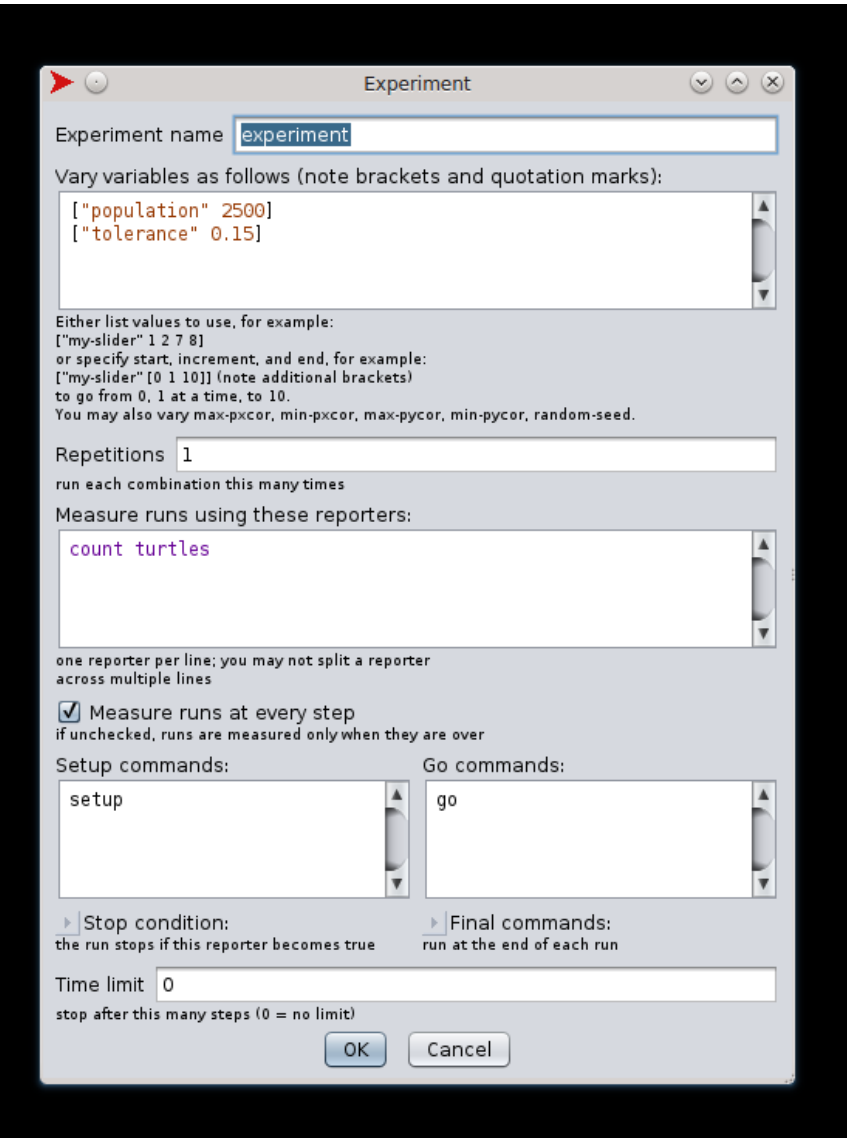

## Behaviour Space

- [http://ccl.northwestern.edu/netlogo/2.0/docs/behaviors](http://ccl.northwestern.edu/netlogo/2.0/docs/behaviorspace.html) [pace.html](http://ccl.northwestern.edu/netlogo/2.0/docs/behaviorspace.html)
- The user defines a set of parameter value sequences.
- The parameters sequences are typically associated with slider values and other interface components.
- The behaviour space sweeps accross all the combinations of the specified parameter values.
- Configures the model with each parameter combination.

## Behaviour Space: parameter sweeps

- **Single value:** ["population" 2500]
- Multiple values: ["population" 1 2 3 100 200]
- **Sequence:** ["population" [1 10 100]] (from 1 to 100 with increments of 10)
- You can define a parameter sweep in each line, the behaviour space will then combine all the values from the multiple parameters.
- **Note:** the parameters you do not assign to a sweep in the behaviour space remain with the value given in the interface.

## Behaviour Space: measuring models

- You can specify how the model is measured by stating what reporters will be applied to the model.
- You can also specify if the simulation is measured step by step or just at the end.
- **Tip:** to compute a simple average, don't configure behaviour space to call the reporter in every step, accumulate the value and report the results at the end.

## Designing Experiments

• Large parameter spaces can lead to infeasible simulation batches.

- To design a parameter space you should:
	- Explore the model first.
	- Reflect upon what questions do you want to answer.
	- Configure the behaviour space to explore "interesting" parameter domains.

## Interesting tools for parameter exploration

• MEME: model exploration module <http://mass.aitia.ai/downloads/meme-material>

• Simulation model experiment description and communication: Opening the 'Black Box' of Simulations:

"Transparency of Simulation Models and Effective Results Reports Through the Systematic Design of Experiments" (Lorscheid 2011)

## Behaviour Space Exercise

• Create a simple batch experiment for your segregation model.

• Output the results to a .csv file

• Observe the produced output and confirm if the simulation runs produced the intended results.

### Next Session...

- The importance of social spaces.
- Discrete, continuous, networks and other abstractions.
- Complex social network models.
- Networks in NetLogo: using Links.
- Scale--free network model in NetLogo.